### Programming Turtle Logo and Scratch: Drawing

| Aim:<br>Design, write and debug programs that<br>accomplish specific goals, including<br>controlling or simulating physical systems;<br>solve problems by decomposing them into<br>smaller parts.<br>Use sequence, selection, and repetition in<br>programs; work with variables and various<br>forms of input and output. | Success Criteria:<br>I can use commands in the correct order.<br>I can use a variable value where required.<br>I can correct any mistakes.<br>I can use the pen block to draw. | Resources:<br>Lesson Pack.<br>Desktop computer /laptops<br>Scratch v2 installed or use online<br>application. Alternatively, use Pyonkee on<br>iPads.                                                 |
|----------------------------------------------------------------------------------------------------|----------------------------------------------------------------------------------------------------|----------------------------------------------------------------------------------------------------|
| Use logical reasoning to explain how some<br>simple algorithms work and to detect and<br>correct errors in algorithms and programs.<br>This unit continues the learning from the<br>Year 2 Turtle Logo units and links well to<br>shape and direction in Maths.<br>I can create and debug algorithms to draw<br>shapes.    | <b>Key/New Words:</b><br>Sprite, block, command, background or<br>backdrop, algorithm, move, turn, green<br>flag, key press, pen.                                              | <b>Preparation:</b><br>Ensure application is installed on the computers, or available online.<br>It will help if teachers work through the unit prior to teaching the children to ensure familiarity. |

Prior Learning: Children will have created an algorithm to draw a regular polygon in lesson 3.

#### Learning Sequence

|                | <ul> <li>Can You Remember? Ask the children to create an algorithm that will do the following:</li> <li>Move forward 50 and change colour</li> <li>Move back 100 and say "Forward again!"</li> <li>Move back to the start and make a sound</li> <li>Children repeat this algorithm 8 times and program the algorithm to start when the Green flag is pressed. They then change the backdrop, add a different sprite that follows their own algorithm and start when the space bar is pressed.</li> </ul>                                                                                                    |  |
|----------------|----------------------------------------------------------------------------------------------------|--|
| Whole Class    | <b>Algorithms:</b> Look at the answers to the first two parts above. Click on the algorithms to see them run in v2 online. The third has many possibilities. (These initial activities will demonstrate how well the children can remember the commands they have learnt. Make note of the skills children are less confident with.)                                                                                                    |  |
|                | <ul> <li>Remember the Blocks: Demonstrate, or get a child to demonstrate, the skills that need reinforcing (from your observations in the initial activity).</li> <li>Drawing: Show the children how to use the pen block to draw as the sprite moves.</li> <li>Turning: Show how to turn the cat (as in Turtle Logo).</li> <li>Duplicate: (Copy) Demonstrate how to copy blocks using the stamp or right click, duplicate.</li> <li>Clear Screen: Show how to use the blocks to clear and centre the sprite.</li> <li>Saving Projects: Show children how to save their projects. (If using the standalone applications children can save their projects into their folder. If using the online version, they will need to register or download to a computer each time they save.)</li> </ul> |  |
|                | Drawing Shapes: Children use the pen, forward and turn blocks to draw different size squares and rectangles. They can then add the key press block to each algorithm. Children save their projects if possible.Image: The algorithm is provided to copy.Image: The algorithm is given in part to complete.Image: The blocks needed are listed.                                                                                                    |  |
|                | <b>Share:</b> Children compare their algorithms, test and debug, with a partner.                                                                                                    |  |
| Vinde class    | <b>What Will Happen?</b> Show the example algorithms on the Lesson Presentation and ask if they will work.<br>Click to load the algorithms in Scratch to test.                                                                                                    |  |
| <b>Task</b> it |                                                                                                    |  |

**Scratch**it: If the children have access to computers, laptops or tablets, the children could continue to work through the **Challenge Cards** or create their own algorithms.

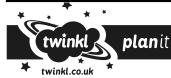

Computing | Year 3 | Programming Turtle Logo and Scratch | Drawing | Lesson 4

# **Computing** Programming Turtle Logo and Scratch

Computing | Year 3 | Programming Turtle Logo and Scratch | Drawing | Lesson 4

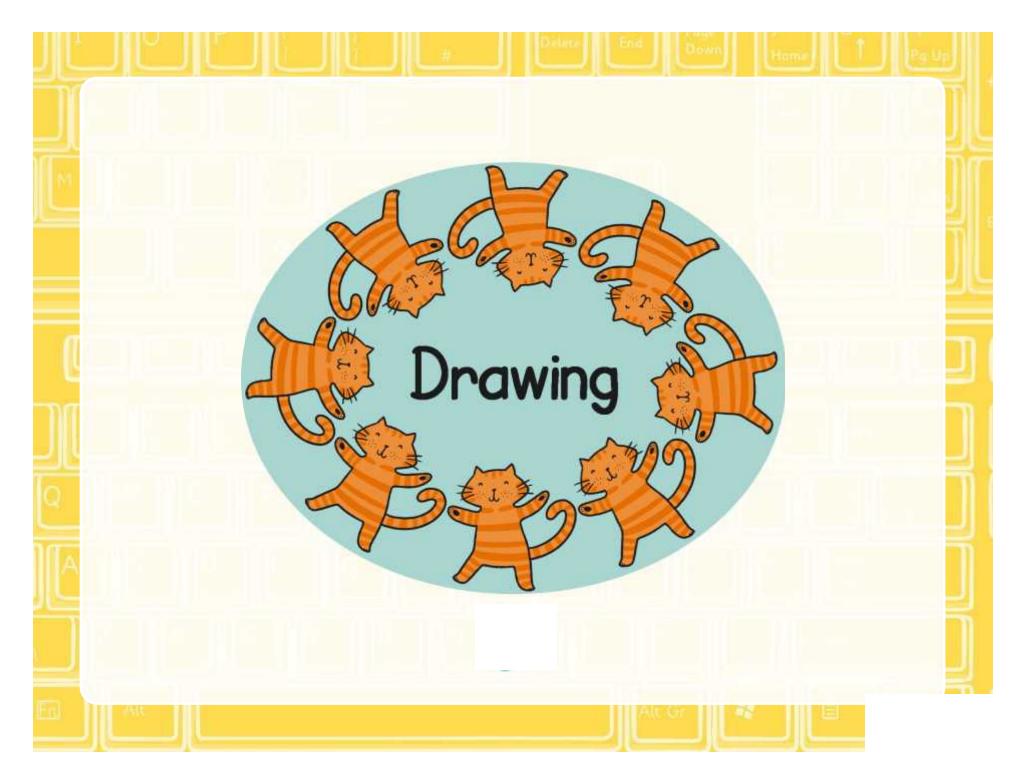

### Aim

• I can create and debug algorithms that draw shapes.

# Success Criteria

- I can use commands in the correct order.
- I can use a variable value where required.
- I can correct any mistakes.
- I can use the pen block to draw.

### Can You Remember?

Create an algorithm that will achieve the following:

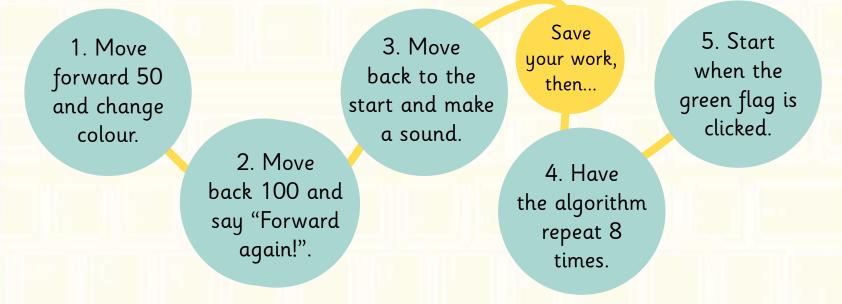

#### Finally:

- Add a backdrop and another sprite.
- Create your own algorithm for the new sprite which starts when you press the space bar.

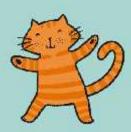

## Algorithms

Click on the algorithms to see them running in Scratch

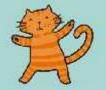

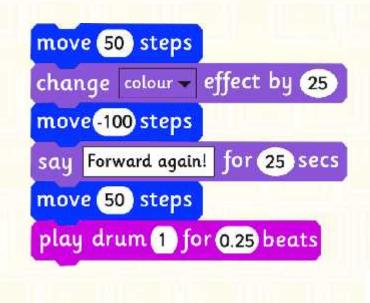

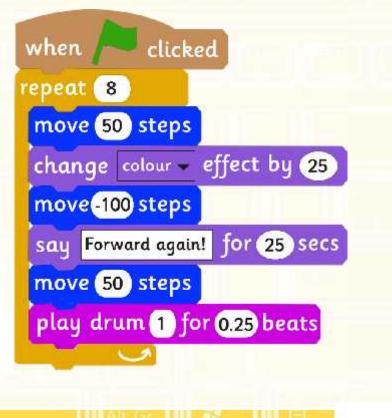

#### Remember the Blocks

Do you remember the blocks?

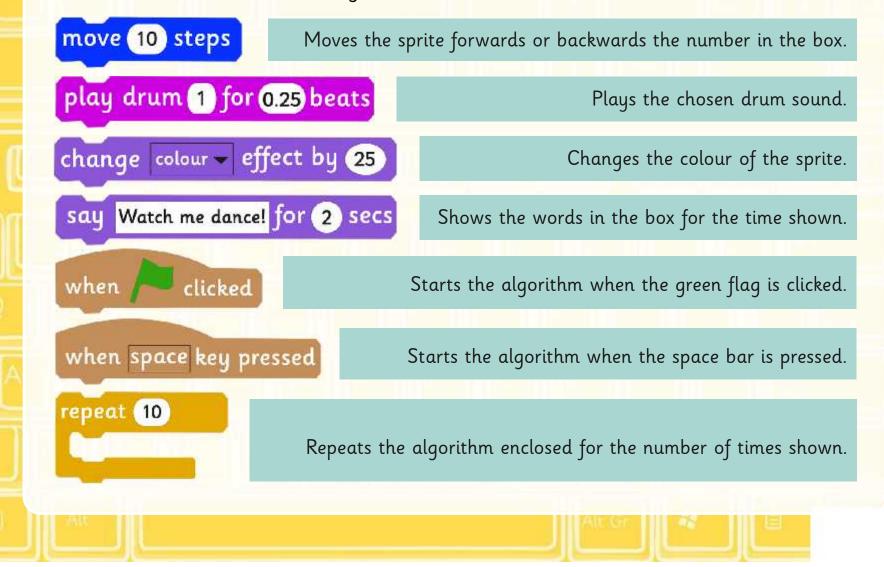

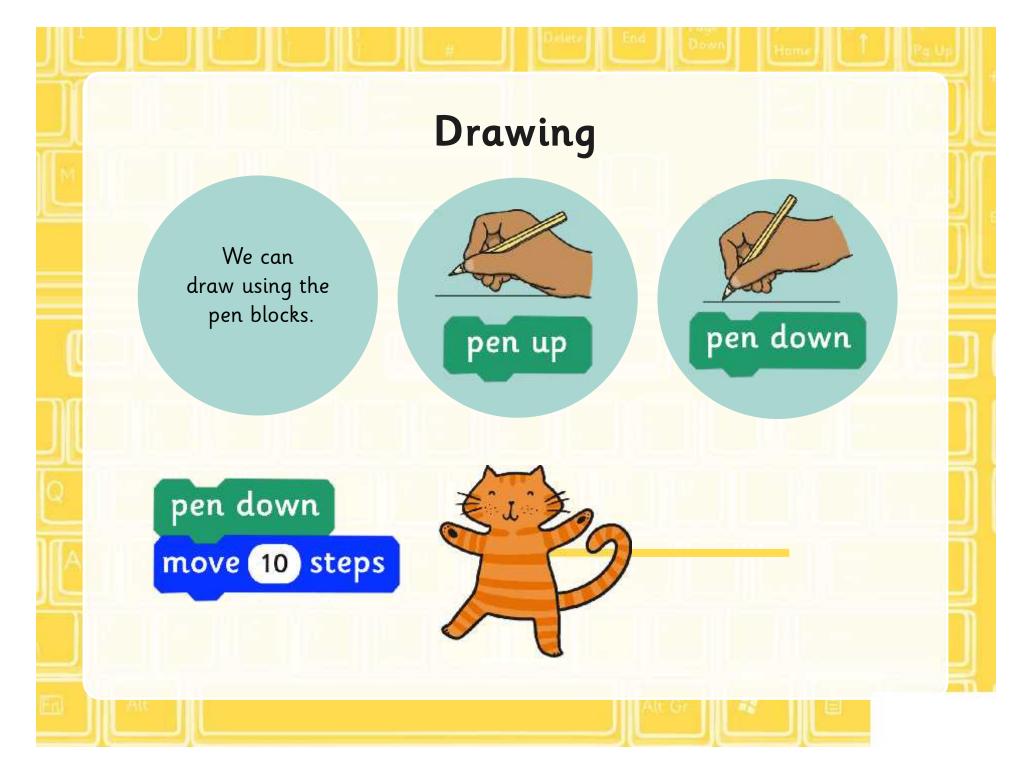

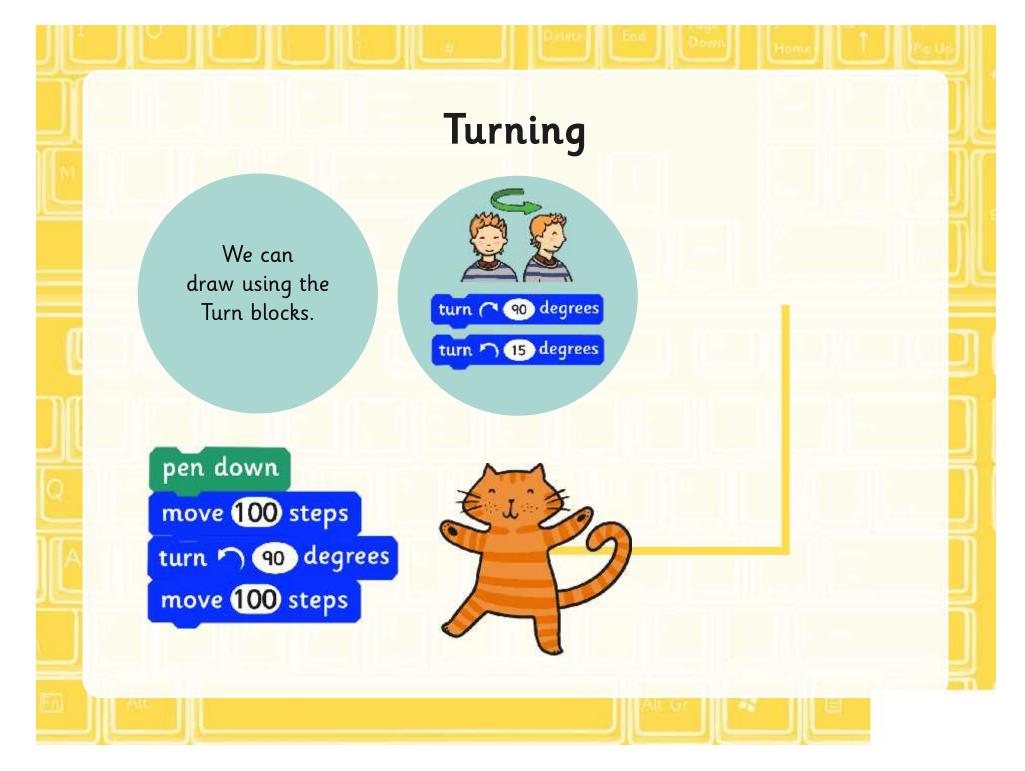

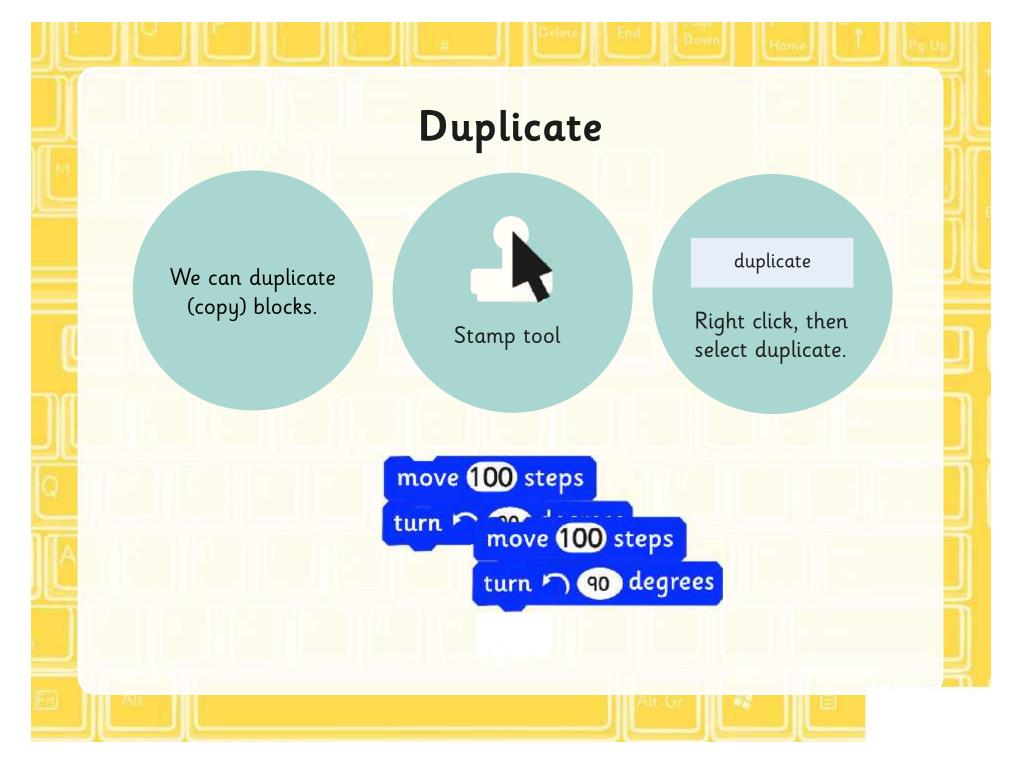

### **Clear Screen**

Use the following algorithm to clear the screen.

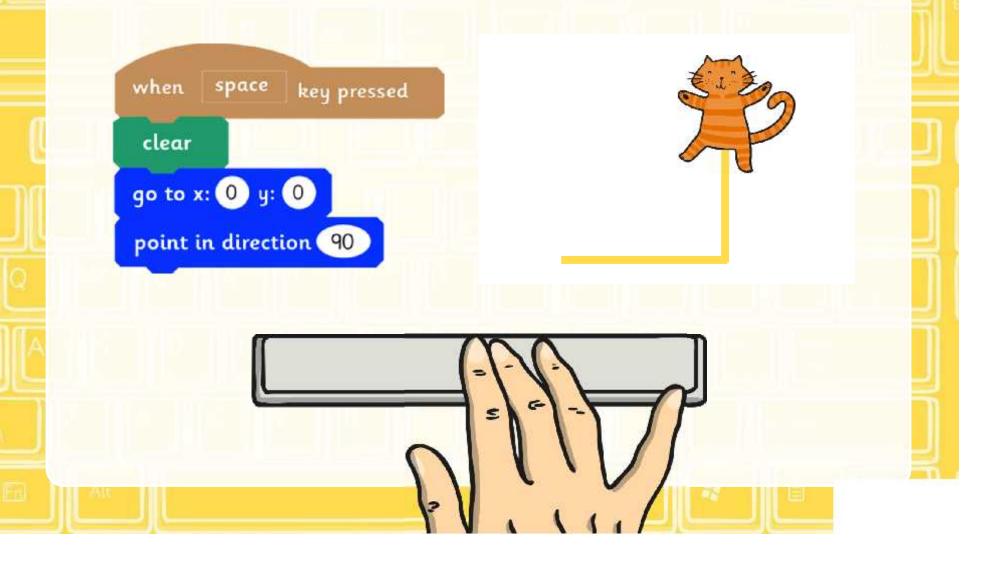

## Saving Projects

Select file, then save.

| File= Edit = Tips |  |
|-------------------|--|
| New               |  |
| Open              |  |
| Save              |  |
| Save as           |  |
| Share to website  |  |
| Check for updates |  |
| Quit              |  |

If you're working online, save if you have registered or download to your computer.

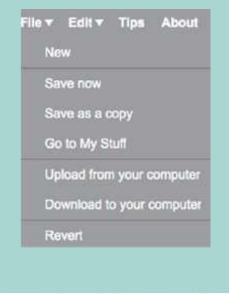

## **Drawing Shapes**

Use the pen, forward and turn blocks to draw the shapes below. Think about how you will start each of the shapes, use a different letter for each.

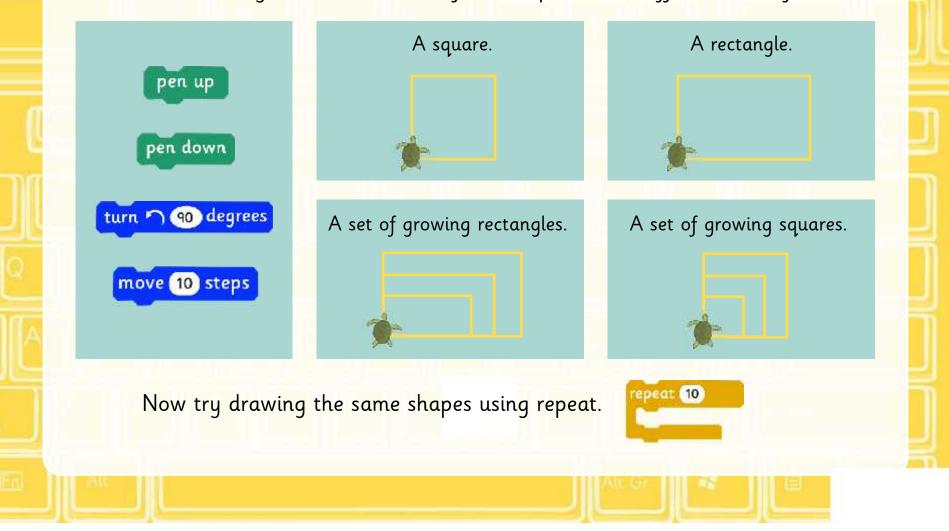

### Share

Share your algorithm with your partner.

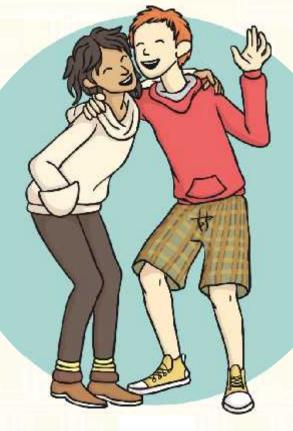

Test and debug it if you need to.

## What Will Happen?

What will happen when these algorithms run?

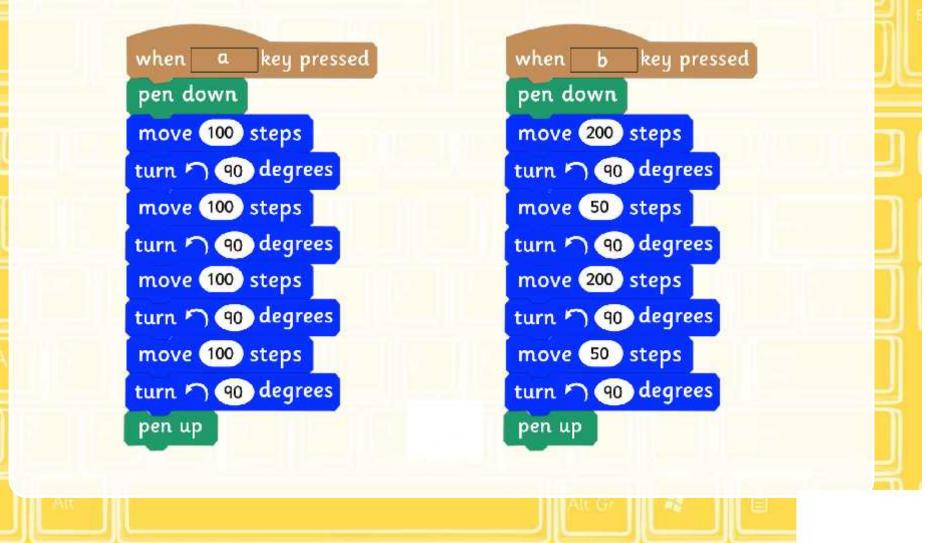

## Aim

• I can create and debug algorithms that draw shapes.

## Success Criteria

- I can use commands in the correct order.
- I can use a variable value where required.
- I can correct any mistakes.
- I can use the pen block to draw.

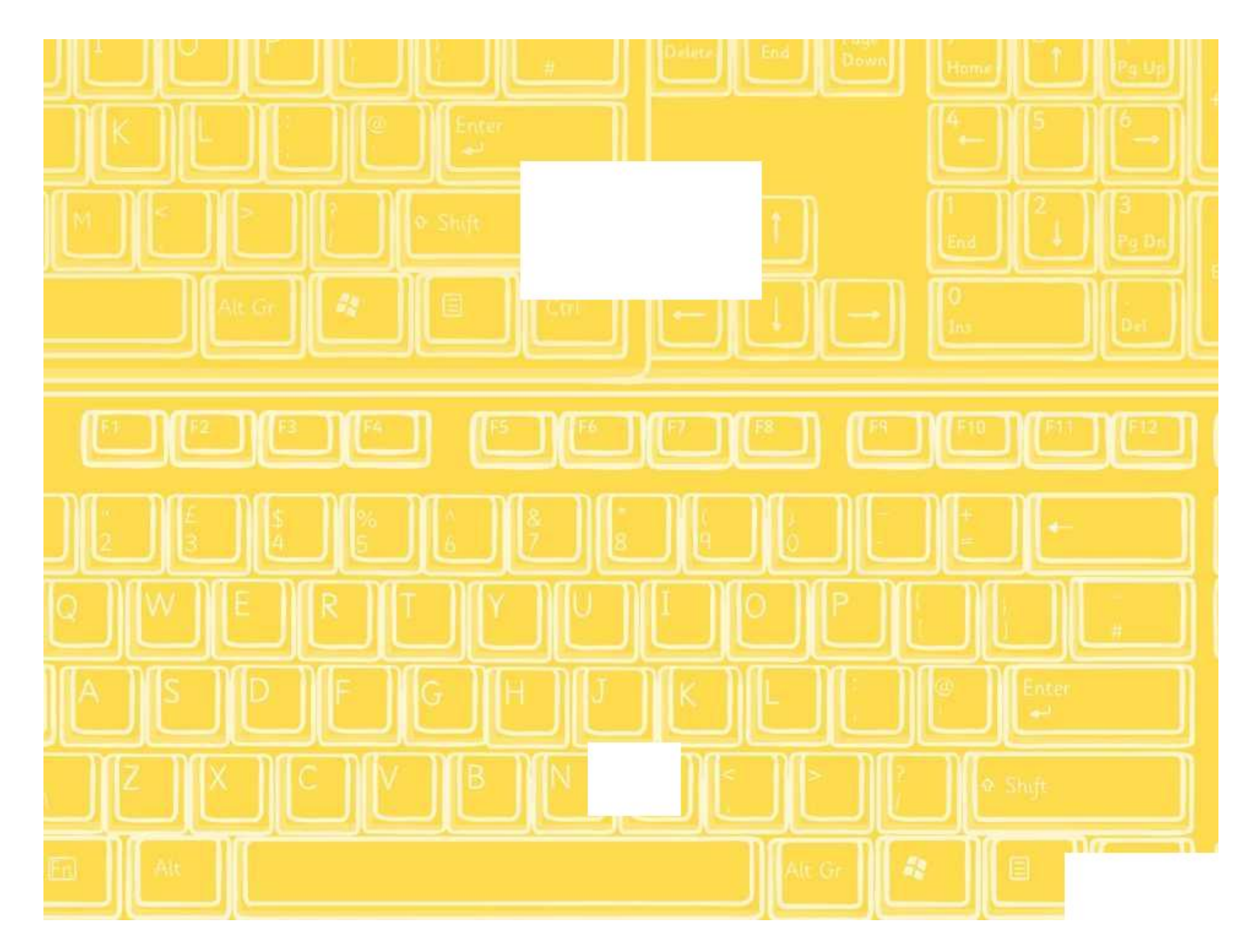

# Drawing

when

clear

space

qo to x: 0 y: 0

key pressed

Use Scratch to create the shapes below. Before you begin each algorithm remember to clear your screen using the algorithm opposite.

Remember to save your work after each project.

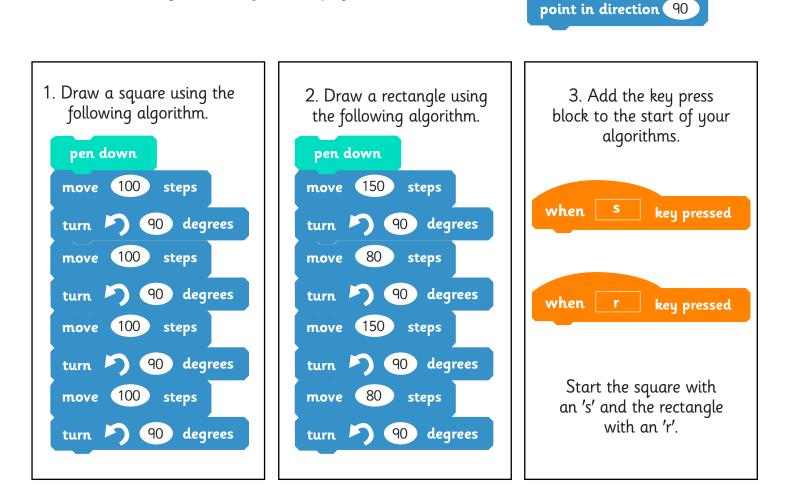

4. Draw a set of growing squares using the same blocks in algorithms above. You will need to change the variables (numbers) in all of the blocks.

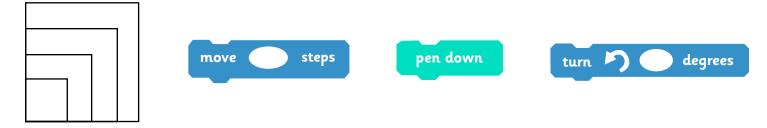

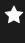

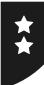

# Drawing

when space

go to x: 0 y: 0

clear

key pressed

Use Scratch to create the shapes below. Before you begin each algorithm remember to clear your screen using the algorithm opposite.

Remember to save your work after each project.

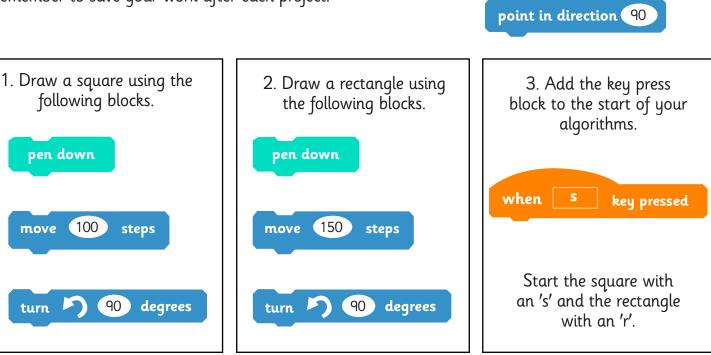

4. Draw a set of growing squares using the same blocks in algorithms above. You will need to change the variables (numbers) in all of the blocks.

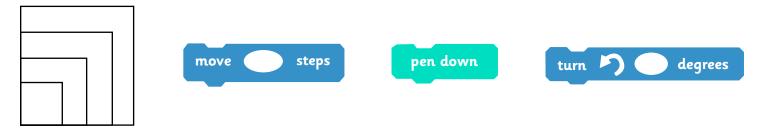

- 5. Draw a set of growing rectangles.
- 6. Draw the growing squares and rectangles again but this time use the repeat block.

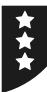

# Drawing

Use Scratch to create the shapes below. Before you begin each algorithm remember to clear your screen. Remember to save your work after each project.

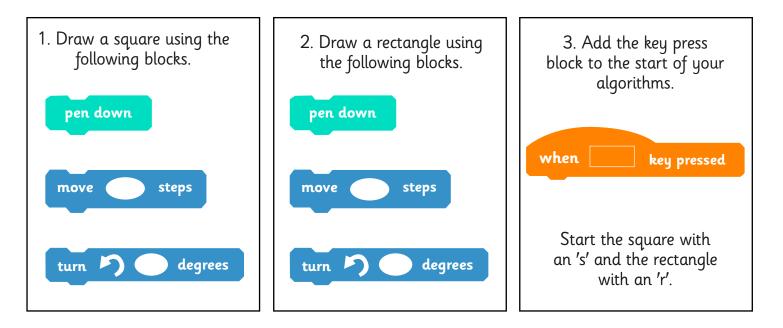

4. Draw a set of growing squares.

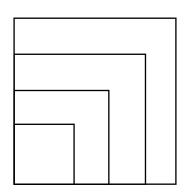

- 5. Draw a set of growing rectangles.
- 6. Draw the growing squares and rectangles again but this time use the repeat block.

Programming Turtle Logo and Scratch | Drawing

| I can create and debug algorithms to draw shapes. |  |
|---------------------------------------------------|--|
| I can use commands in the correct order.          |  |
| I can use a variable value where required.        |  |
| I can correct any mistakes.                       |  |
| I can use the pen block to draw.                  |  |

#### Programming Turtle Logo and Scratch | Drawing

| I can create and debug algorithms to draw shapes. |  |
|---------------------------------------------------|--|
| I can use commands in the correct order.          |  |
| I can use a variable value where required.        |  |
| I can correct any mistakes.                       |  |
| I can use the pen block to draw.                  |  |

#### Programming Turtle Logo and Scratch | Drawing

| I can create and debug algorithms to draw shapes. |  |
|---------------------------------------------------|--|
| I can use commands in the correct order.          |  |
| I can use a variable value where required.        |  |
| I can correct any mistakes.                       |  |
| I can use the pen block to draw.                  |  |

Programming Turtle Logo and Scratch | Drawing

| I can create and debug algorithms to draw shapes. |  |
|---------------------------------------------------|--|
| I can use commands in the correct order.          |  |
| I can use a variable value where required.        |  |
| I can correct any mistakes.                       |  |
| I can use the pen block to draw.                  |  |

#### Programming Turtle Logo and Scratch | Drawing

| I can create and debug algorithms to draw shapes. |  |
|---------------------------------------------------|--|
| I can use commands in the correct order.          |  |
| I can use a variable value where required.        |  |
| I can correct any mistakes.                       |  |
| I can use the pen block to draw.                  |  |

#### Programming Turtle Logo and Scratch | Drawing

| I can create and debug algorithms to draw shapes. |  |
|---------------------------------------------------|--|
| I can use commands in the correct order.          |  |
| I can use a variable value where required.        |  |
| I can correct any mistakes.                       |  |
| I can use the pen block to draw.                  |  |

#### Programming Turtle Logo and Scratch | Drawing

| I can create and debug algorithms to draw shapes. |  |
|---------------------------------------------------|--|
| I can use commands in the correct order.          |  |
| I can use a variable value where required.        |  |
| I can correct any mistakes.                       |  |
| I can use the pen block to draw.                  |  |

#### Programming Turtle Logo and Scratch | Drawing

| I can create and debug algorithms to draw shapes. |  |
|---------------------------------------------------|--|
| I can use commands in the correct order.          |  |
| I can use a variable value where required.        |  |
| I can correct any mistakes.                       |  |
| I can use the pen block to draw.                  |  |